## **Change Chrome Web Browser Home Page**

Browser home pages are often set to mainstream news sites or other sites that may provide adverse content and may create flags in the Weatec system. In these situations you will be required to change your home page to a safe address. This document contains the step-by-step instructions for changing your home page in Chrome.

|              |            |          | 있는      |
|--------------|------------|----------|---------|
| New tab      |            |          | Ctrl+T  |
| New windo    | w          |          | Ctrl+N  |
| New incog    | nito windo | w Ctrl+S | ihift+N |
| History      |            |          |         |
| Download:    |            |          | Ctrl+J  |
| Bookmarks    |            |          |         |
| Zoom         |            | 00% +    |         |
| Zoom         | -          | 100% +   |         |
| Print        |            |          | Ctrl+P  |
| Find         |            |          | Ctrl+F  |
| More tools   |            |          | +       |
| Edit         | Cut        | Сору     | Paste   |
| <br>Settings |            |          |         |
| Help         |            |          | ŀ       |
| Exit         |            | Ctrl+S   | ihift+Q |

- 1. Click the Settings button in the top right corner.
- 2. Select 'Settings' from the drop down list.

3. In the 'On Startup' section you can select 'Open the New Tab page', 'Continue where you left off' or 'Open a specific page or set of pages'.

4. To set a default home page select the bottom option and click the link 'Set pages'.

| - > C      | chrome://settings                                       |                                       |
|------------|---------------------------------------------------------|---------------------------------------|
| Chrome     | Settings                                                |                                       |
| History    | Sign in                                                 |                                       |
| Extensions | Sign in to get your bookmarks, history, passwords and o | ther settings on all your devices. Ye |
| Settings   | be signed in to your Google services. Learn more        |                                       |
|            | Sign in to Chrome                                       |                                       |
| About      | On startup                                              |                                       |
|            | Open the New Tab page                                   |                                       |
|            | Continue where you left off                             |                                       |
|            | Open a specific page or set of pages. Set pages         |                                       |

| Add a new page http://new.weatec.com |  |
|--------------------------------------|--|

5. In the dialog box that pops up, eenter a safe site you visit regularly, or your favorite search engine and click OK.

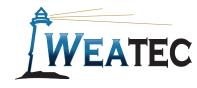

**WEATEC** Published by Weatec Members Relations Committee (WMRC), June 2016. We welcome your comments and feedback 717-690-0006 wmrc@weatec.com.